## **3. Praktikum**

[Jörn Loviscach](mailto:jl@j3L7h.de)

Versionsstand: 25. Mai 2014, 16:09

This work is licensed under the Creative Commons Attribution-NonCommercial-ShareAlike 3.0 Germany License. To view a copy of this<br>license, visit<http://creativecommons.org/licenses/by-nc-sa/3.0/de/> or send a letter to Crea

In diesem Praktikum soll das Programm aus dem zweiten Praktikum vervollstän-

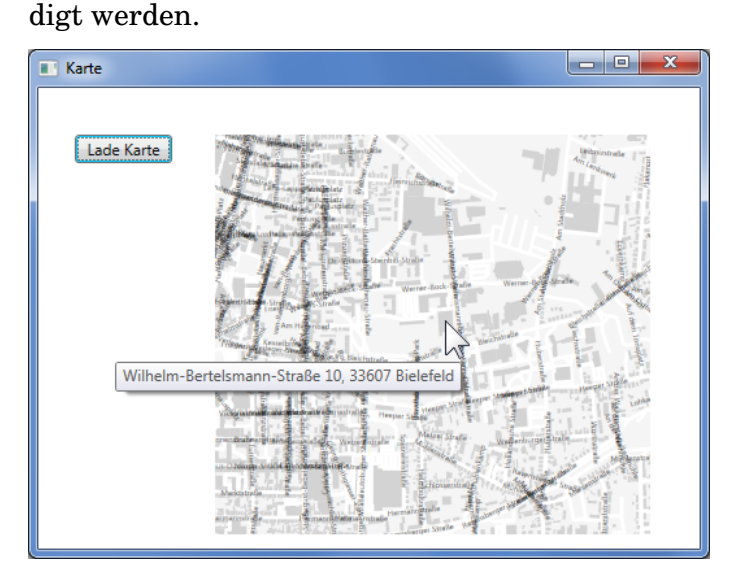

Sammeln Sie aus der OpenStreetMap-Datei für jedes Gebäude auch die Adresse ein. Geben Sie diese beim Zeichnen als ToolTip für das Polygon an. Wenn der Mauszeiger über dem Gebäude steht, erscheint dann die Adresse als Hinweis.

Sammeln Sie außerdem für jede Straße den Straßennamen ein und beschriften Sie die Straße mit einem entsprechenden TextBlock-Objekt auf dem Bildschirm. Setzen Sie die Beschriftung an einen mittleren Punkt der Straße, in einem passenden Winkel. Hinweis: die Eigenschaft RenderTransform des TextBlock-Objekts, außerdem RotateTransform, TranslateTransform und TransformGroup. Sorgen Sie dafür, dass die Beschriftung nicht von anderen Objekten verdeckt wird.

Zeigen Sie die aktuelle Position an (nur für Geräte mit GPS-Empfänger). Hinweis: GeoCoordinateWatcher, im Projekt ist dazu ein Verweis auf die Assembly System.Device nötig.